#### MULTIWAN НА ROUTEROS РЕАЛИЗАЦИЯ, ПРОБЛЕМЫ, РЕШЕНИЯ

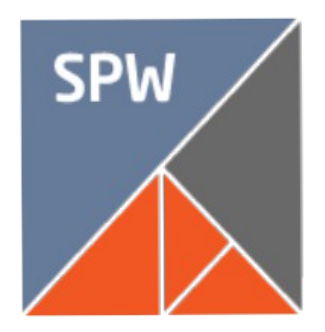

Solution. Production. Warranty.

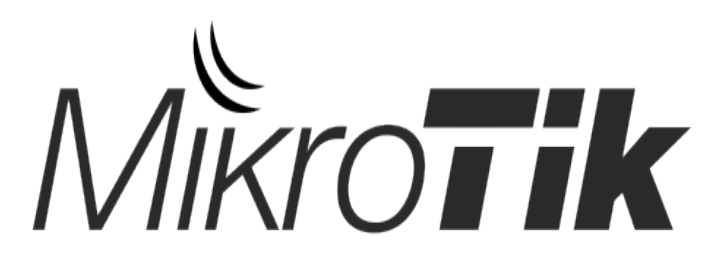

официальный дистрибьютор

#### **www.spw.ru**

### Об авторе

- Илья Князев. Санкт-Петербург, Россия.
- Mikrotik Certified Trainer [TR0309]
- $\bullet$  Другие сертификаты Mikrotik
	- MTCNA
	- MTCTCE
	- MTCWE
	- MTCUME
	- MTCRE
	- MTCINE

#### Зачем нужен MultiWAN?

- Для резервирования каналов.
- Для распределения нагрузки между несколькими каналами передачи данных

#### Вариант реализации MultiWAN Active/backup

- В этом случае трафик всегда направляется в основной канал, если он исправен.
- Если основной канал становится недоступным — трафик направляется в резервный канал, пока не будет восстановлен основной.

#### Резервирование канала

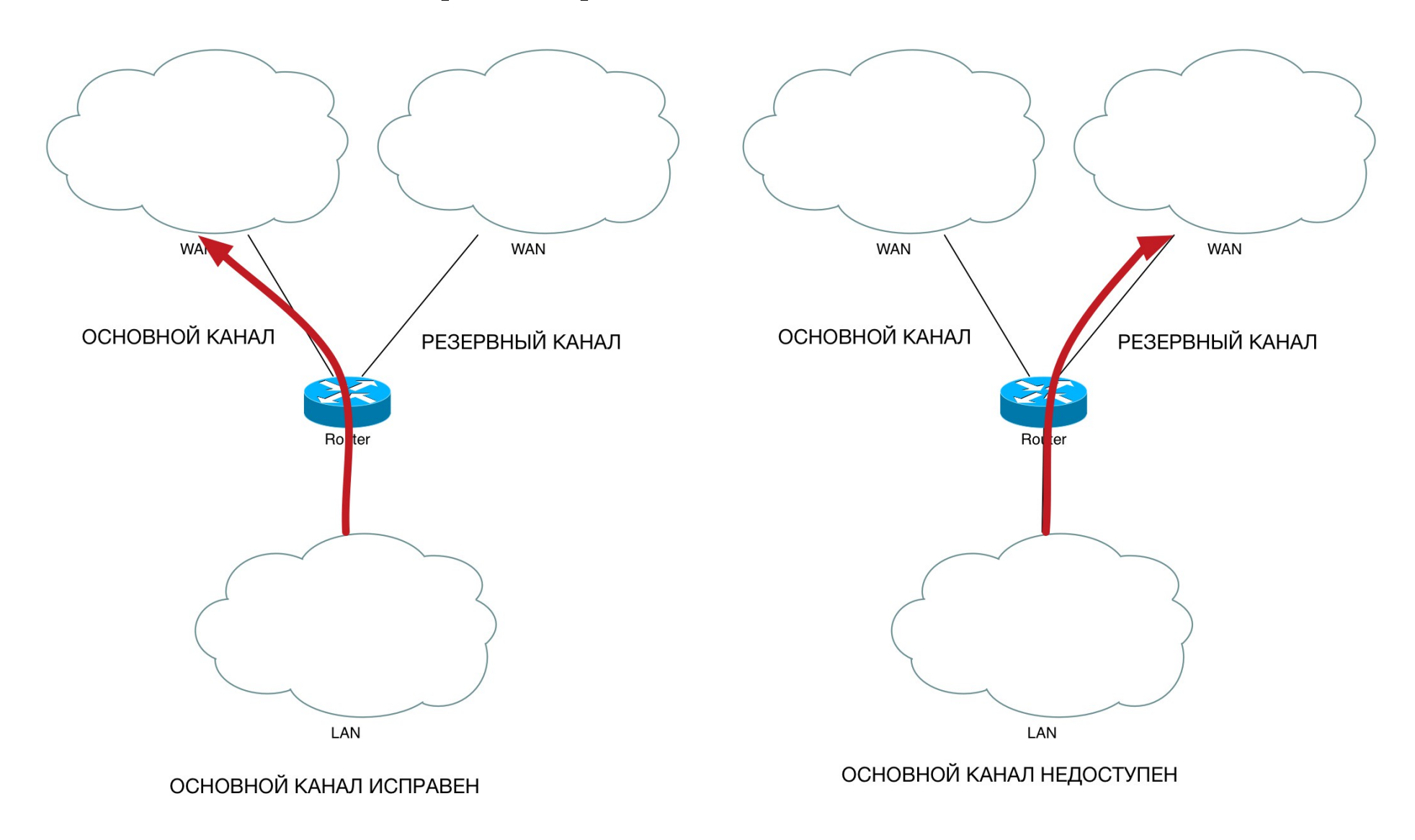

#### Резервирование канала

- Для работы резервирования достаточно указать разную дистанцию на маршрутах и включить проверку доступности gateway.
- Если вы хотите проверять доступность не шлюза провайдера, а какого-то другого адреса (например шлюза центрального офиса), используйте recurcive-routing или используйте скрипты.

## Вариант реализации MultiWAN WAN Load Balancing (WLB)

- Другие названия технологии Dual WAN, MultivWAN, Multihoming. Позволяет распределять трафик между двумя и более каналами, без использования дополнительных протоколов маршрутизации, например BGP
- WLB распределяет трафик между несколькими каналами основываясь на заданных соотношениях нагрузки или правилах.
- WLB обеспечивает при этом резервирование подключений.

#### WAN Load Balancing (WLB)

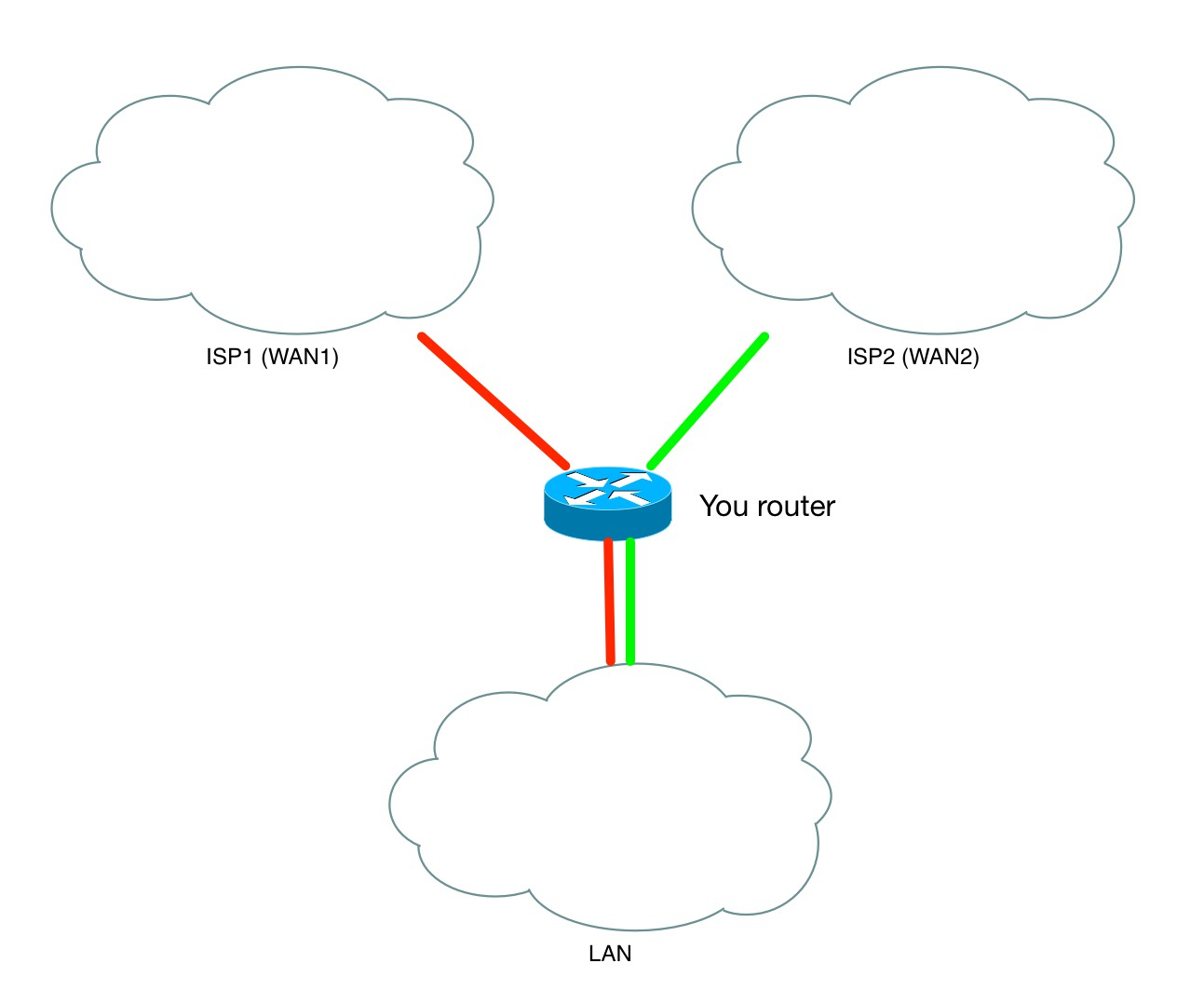

## ECMP Routing Equal cost multi-path routing

- Очень простой в реализации способ балансировки нагрузки.
- Для его реализации достаточно в маршруте указать несколько шлюзов. После чего маршрутизатор начинает распределять нагрузку между ними.
- Можно пропорционально распределить каналы, указав один шлюз несколько раз

## ECMP Routing Equal cost multi-path routing

• На этом примере мы делим каналы 2/3 к 1/3

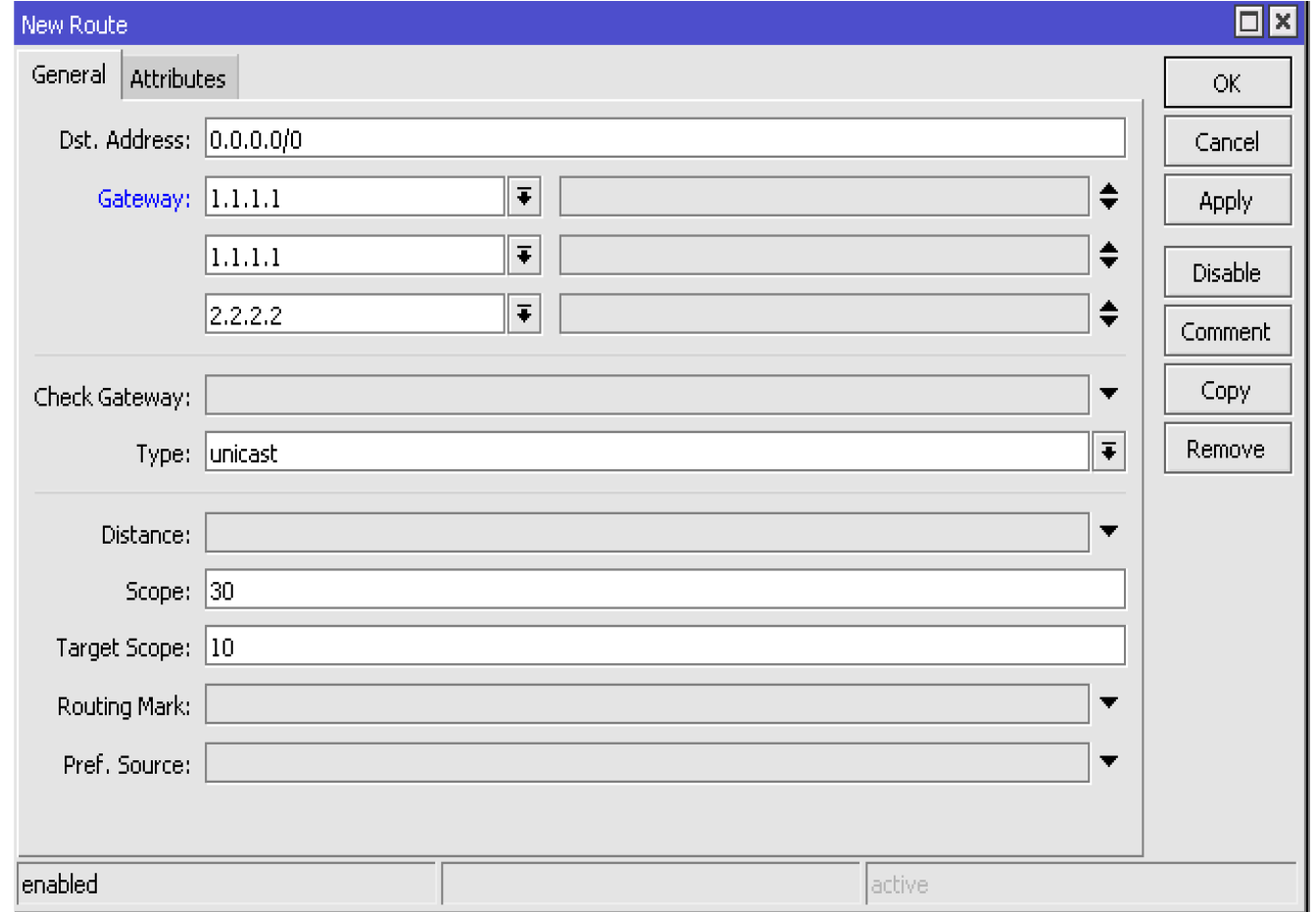

# Policy Based Routing (PBR)

- По умолчанию маршрутизатор принимает решений об пересылке пакета, основываясь на адресе назначений, указанного в заголовке пакета.
- PBR позволяет определять куда будет отправлен пакет, основываясь на других параметрах. Таких как протокол, порт, адрес источника, маркировки соединения и других.
- Например, используя эту технологию, вы можете отправить VoIP трафик в один канал, а весь остальной трафик в другой.

# Policy Based Routing (PBR)

- Для использования PBR в RouterOS вы должны создать правило в IP Firewall Mange, которое будет маркировать интересующие вас пакеты (Action=mark routing) и создать в таблице маршрутизации маршрут с этой маркировкой.
- Например если вы хотите отправить весь WWW трафик на шлюз 1.1.1.1 вам надо набрать 2 команды:

/ip firewall mangle add action=mark-routing chain=prerouting dst-port=80 new-routing-mark=rm-www protocol=tcp

/ip route add distance=1 gateway=1.1.1.1 routing-mark=rm-www

# Policy Based Routing (PBR)

- Таким образом для использования этой технологии надо определиться каким образом вы будете распределять трафик. Вариантами могут быть
	- Распределение по службам и протоколам.
	- Распределение по ip-адресам
	- Распределение по соединениям (Per Connection Classifier).
	- Распределение по времени суток.
	- Любые другие варианты, которые вы сможете описать в правиле mangle.

## NAT (Network Address Translation)

- Применяется в том числе при необходимости преобразования внутренних адресов к внешним.
- Часто вступает в конфликт с MultiWAN, так как внешний адрес пакета может неожиданно для получателя меняться на другой.
- К сожалению в большинстве случаев невозможно обойтись без этой технологии.

### NAT (Network Address Translation)

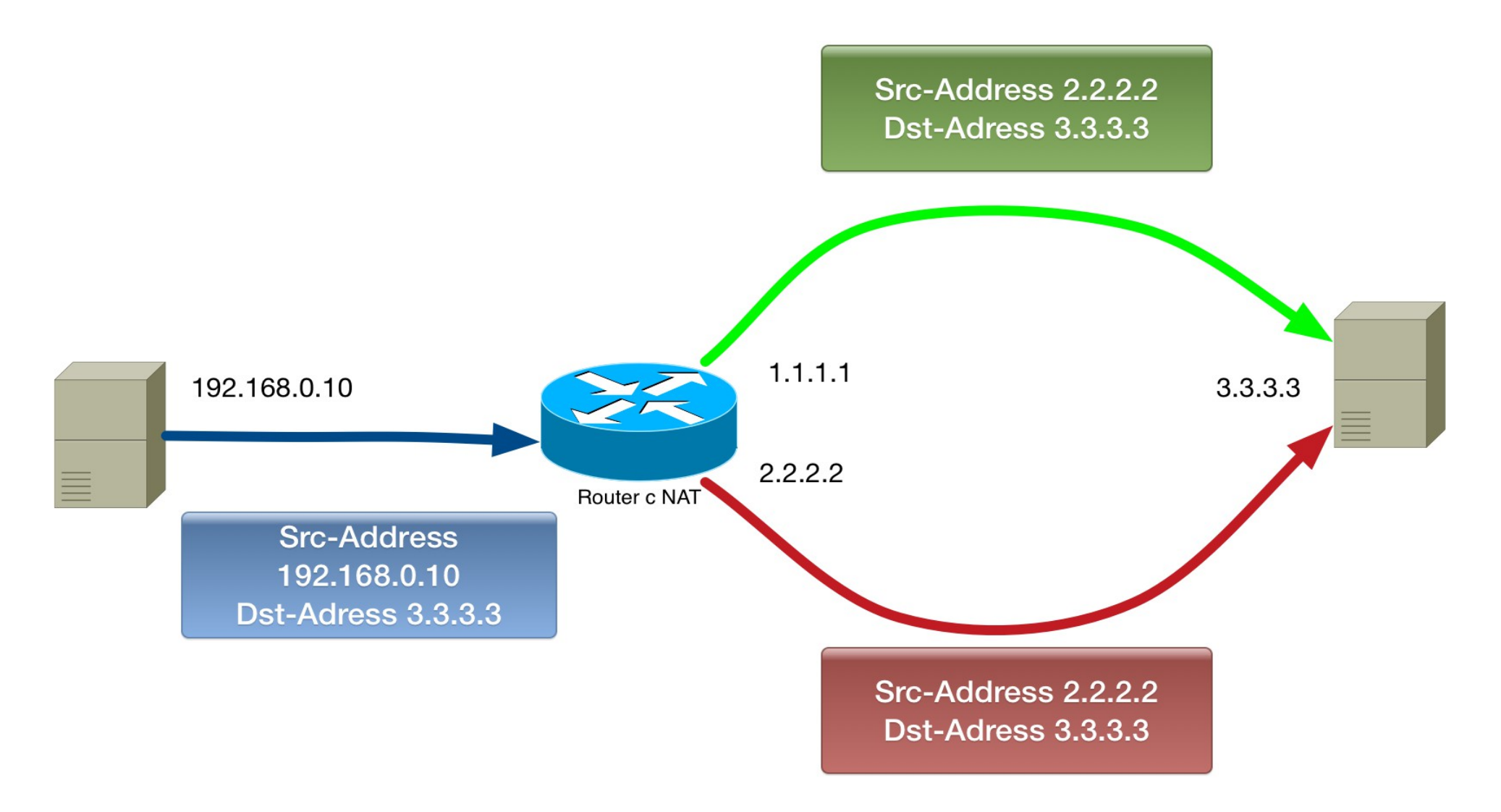

## NAT и MultiWAN

- Для корректной работы маршрутизации, необходимо, чтобы пакеты, которые пришли снаружи на конкретный интерфейс, были отправлены назад с того же интерфейса.
- Маркируйте пакеты в цепочках prerouting и output
- Не забывайте про цепочку output.
- Если вы используете VPN с указанием Sourceaddress, не забудьте создать соответствующее правило в mangle output

#### Типовые правила mangle при NAT для каждого WAN-интерфейса

- Маркируйте входящее подключение connection-mark в цепочке prerouting
- На основании connection-mark маркируйте маршрут в цепочках prerouting и output

```
/ip firewall mangle
add action=mark-connection chain=prerouting in-interface=WAN1 \setminusnew-connection-mark=con-WAN1
add action=mark-routing chain=prerouting connection-mark=con-WAN1 \setminusnew-routing-mark=route-WAN1
add action=mark-routing chain=output connection-mark=con-WAN1 \setminusnew-routing-mark=route-WAN1
```
## Общая стратегия настройки

- Определитесь с режимом работы (Active/Backup) или WLB
- Определитесь с алгоритмом распределения нагрузки на каналы.
- Создайте соответсвующие маршруты и правила в IP Firewall Mangle
- Используйте открытые DNS или явно пропишите маршруты к DNS оператора.

#### На что еще обратить внимание

- Если маршрут в именованной таблице маршрутизации недоступен, пакет будет отправлен через основную таблицу маршрутизации.
- Если у вас возникает проблема с одним из каналов, то маршрутизатор будет пытаться отправить пакет через другой канал.
- Если у вас на обоих WAN-интерфейсах одна и та же подсеть и один и тот же шлюз, можно указать в шлюзе имя интерфейса через знак %. Например 1.1.1.1%WAN1

#### WLB и динамические адреса

- Представьте себе, что ваш маршрутизатор подключен к двум провайдерам.
- Оба провайдера назначают вам адреса по протоколу DHCP.
- Вы хотите настроить Wan Load Balancing

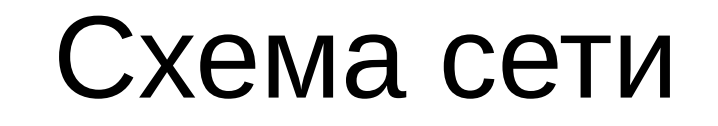

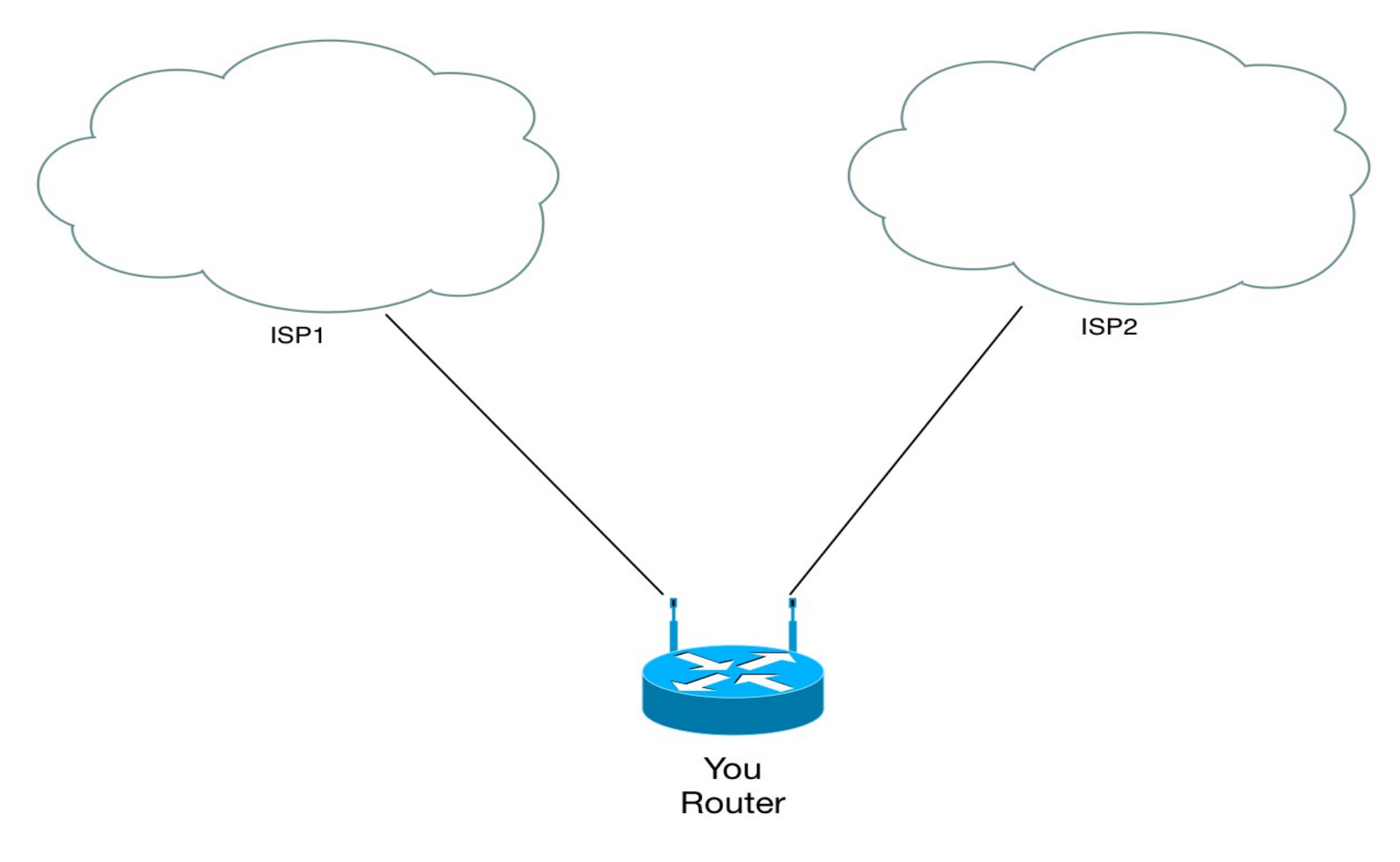

#### Проблемы конфигурации:

- Мы не можем создать маршрут, в том числе маршрут с маркировкой, потому что мы не знаем адрес шлюза, который назначается динамически.
- В свойствах DHCP-клиента можно указать только дистанцию для маршрута по умолчанию.
- Возможна ситуация когда оба провайдера отдадут вам один и тот же адрес и один и тот же шлюз.

#### Простое решение

• Использовать второй маршрутизатор. Если ваш маршрутизатор поддерживает metarouter, то можно использовать его. Тогда вы можете создать статический маршрут между ними и использовать маркировку для пакетов идущих на него.

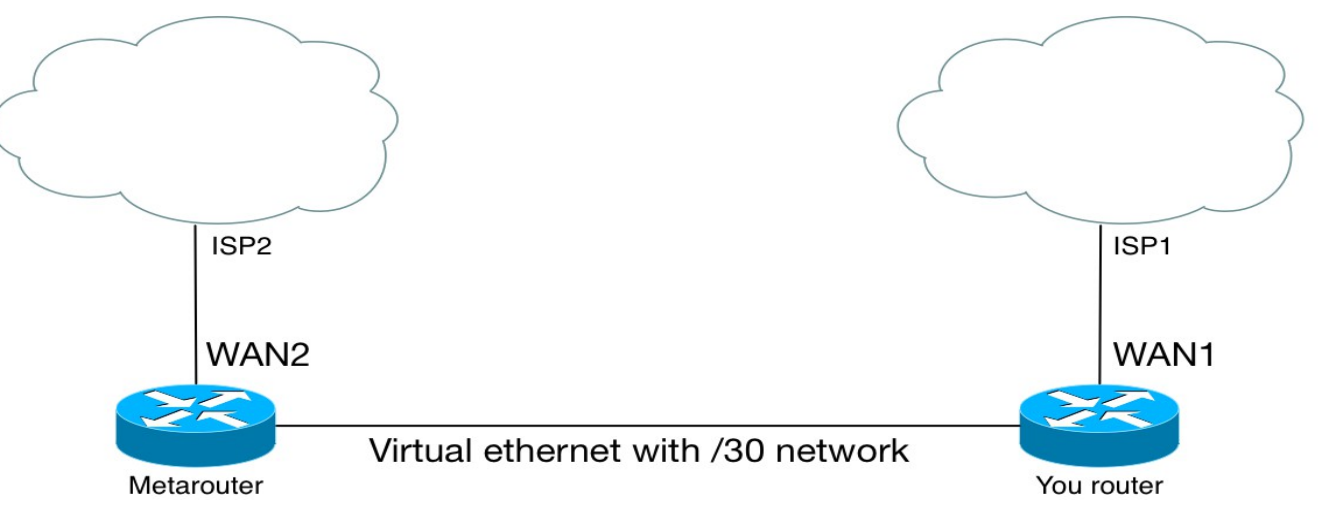

#### В чем преимущества и недостатки?

- Достаточно простое в настройке решение.
- Имеет следующие недостатки:
	- Не все оборудование поддерживает Metarouter
	- Если вы используете metarouter он тоже потребляет ресурсы маршрутизатора
	- Если вы покупаете второй маршрутизатор вы тратите деньги.
	- Чем больше маршрутизаторов, тем сложнее их обслуживать.

#### Более сложное решение

- Использовать Virtual Routing and Forwarding (VRF)
- VRF использует PBR (Policy Based Routing)
- Можно создать несколько независимых именованных таблиц маршрутизации на одном и том же роутере..
- VRF решает проблему одинаковых подсетей, так как таблицы маршрутизации независимы.

#### Пример такого решения

- Есть два провайдера, предоставляющих динамические адреса.
- Мы хотим направить трафик на хост 8.8.8.8 через одного провайдера, а весь остальной трафик через другого.

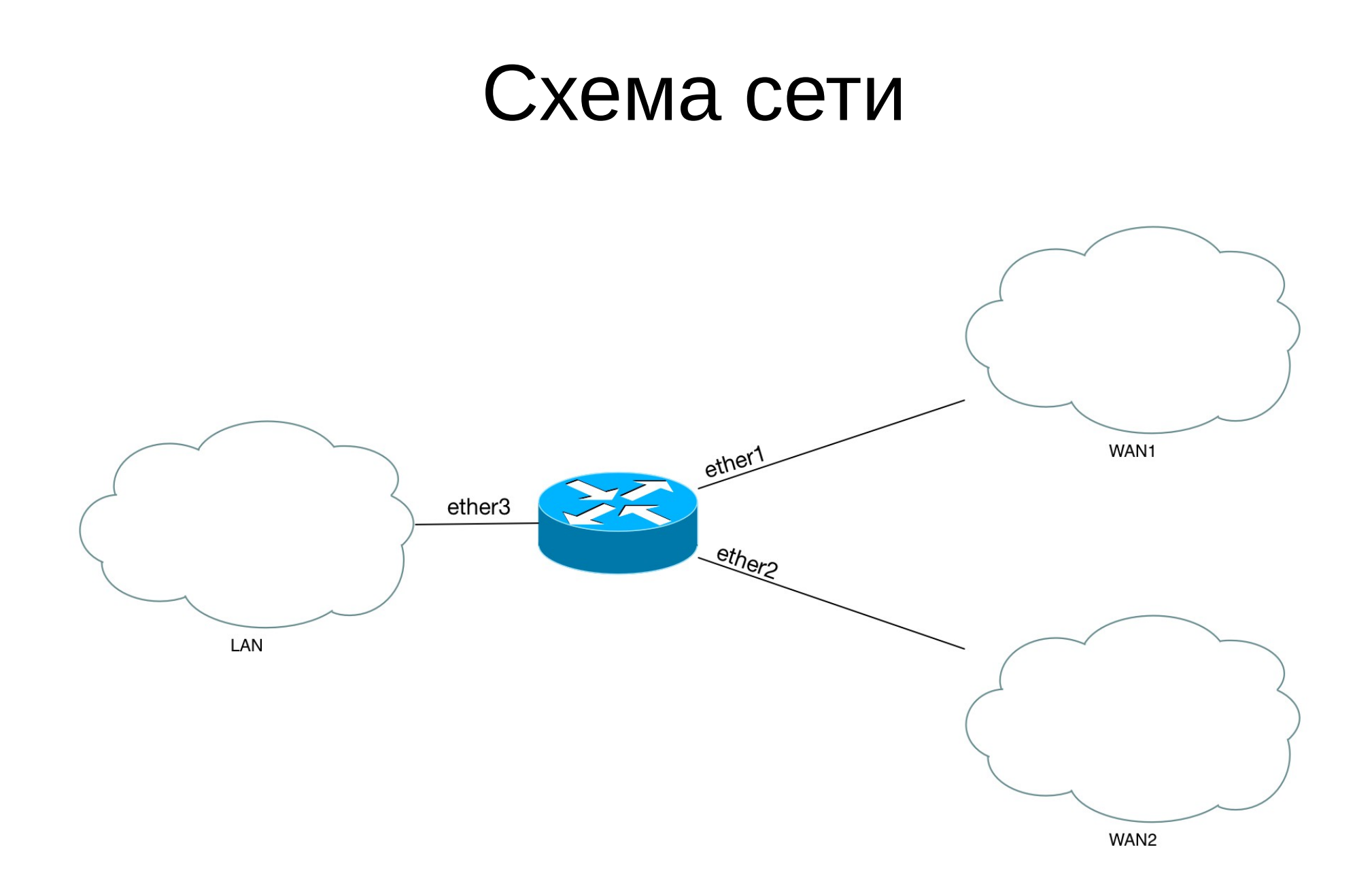

#### Шаг 1

 $\bullet$  Открываем меню /ip routes и создаем VRF, указав в качестве названия (routing mark) ISP2 и добавляем интерфейс на который подключен к этому провайдеру.

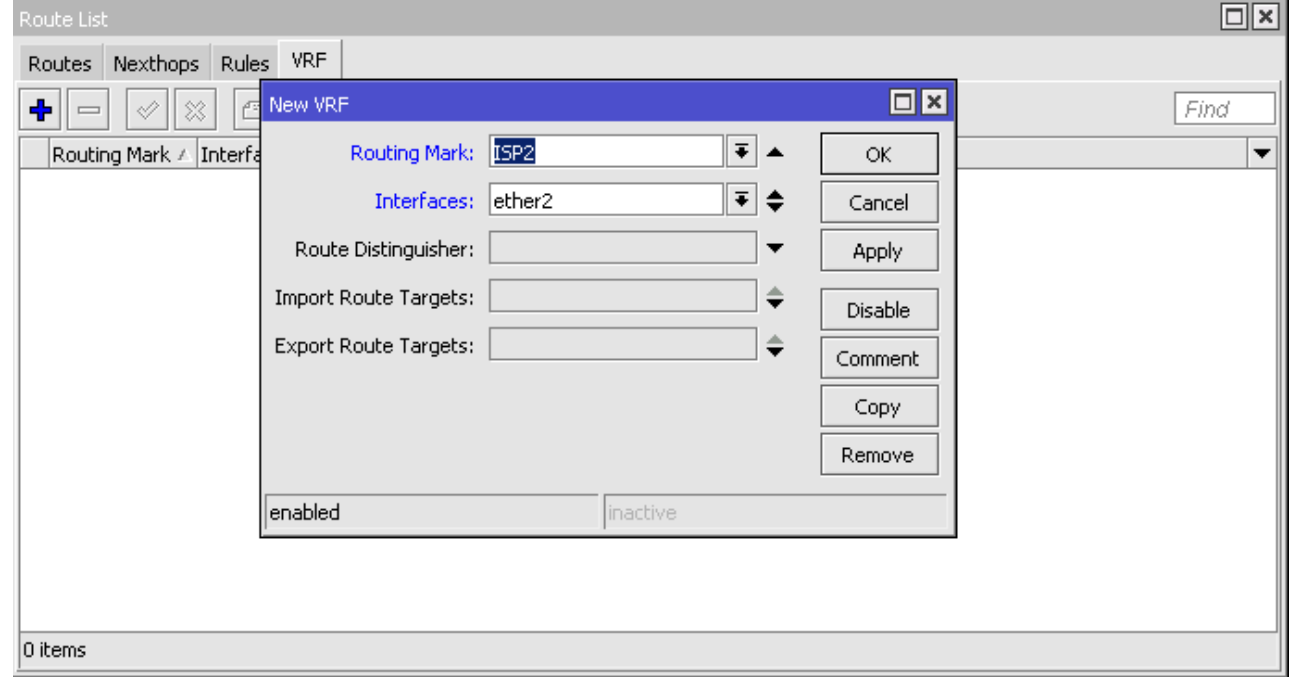

#### Шаг 1

• В таблице маршрутизации автоматически появились маршруты с маркировкой ISP2

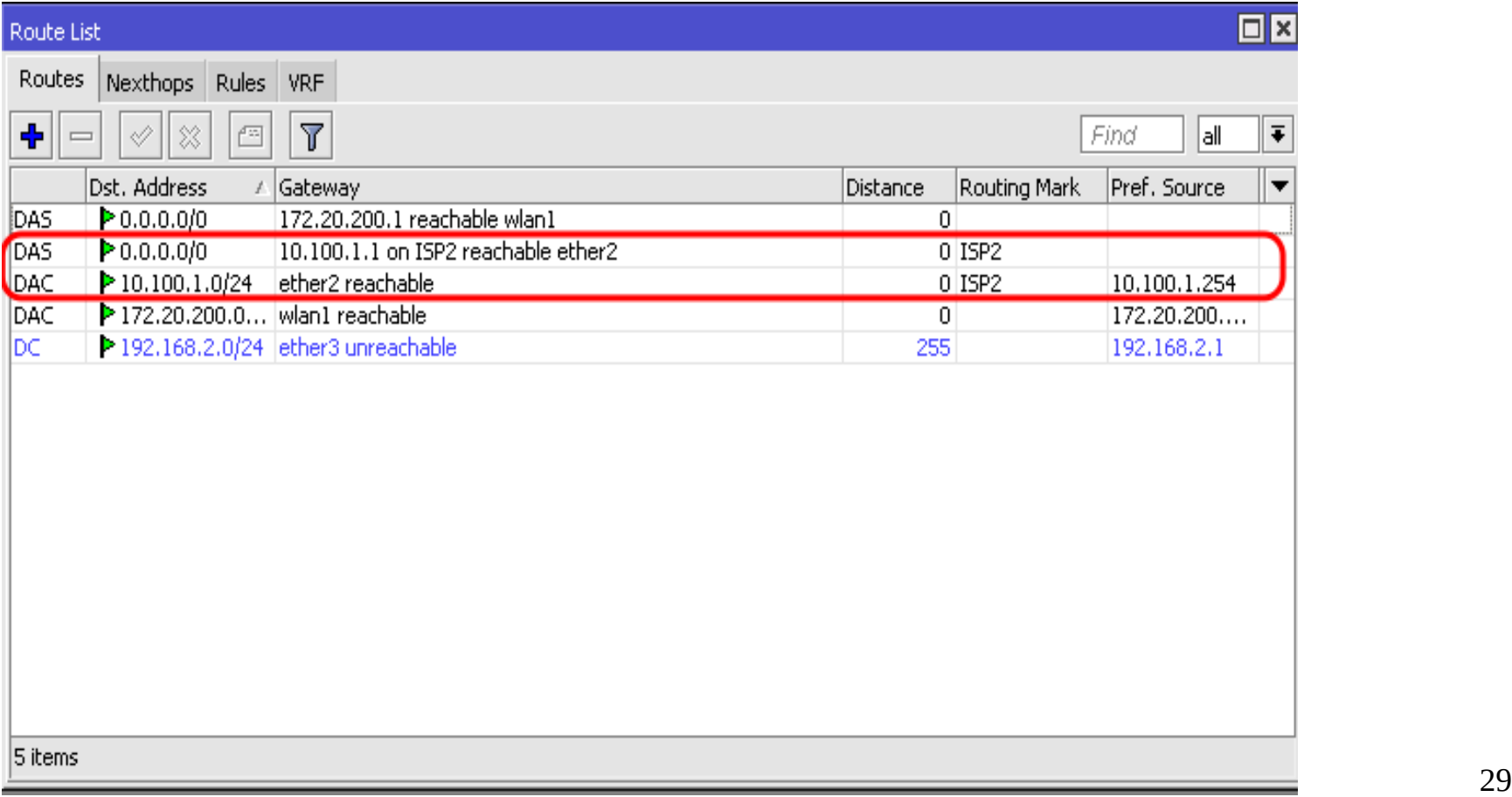

## Шаг 2

- $\bullet$  Добавляем в Firewall правила mangle, которые будут маркировать маршрут markrouting action
	- Первое правило маркирует пакеты, которые должны быть отправлены через ISP2
	- Второе правило «размаркировывает» входящие пакеты, чтобы они могли быть обработаны основной таблицей маршрутизации.

```
/ip firewall mangle
```
- $|$ add action=mark-routing chain=prerouting dst-address=8.8.8.8 in-interface=ether3 \ new-routing-mark=ISP2
- add action=mark-routing chain=prerouting in-interface=ether2 new-routing-mark=\ main

#### Как это работает ?

**Without VRF** 

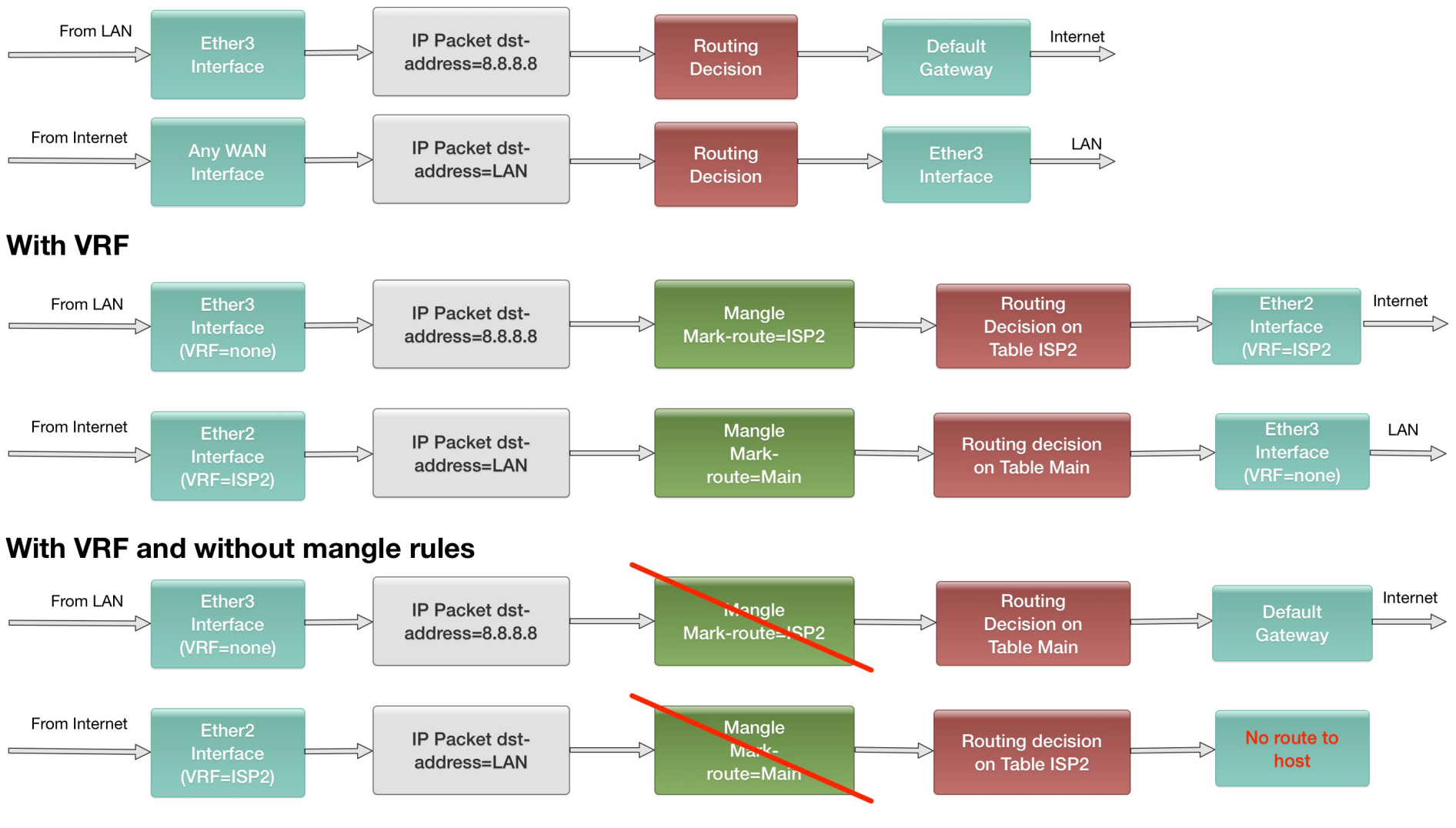

#### Резервирование канала без смены адресов

- Может потребоваться для доступа к вашим службам из Интернет.
- Требует неизменности вашего адреса.
- У вас есть два варианта решения этой задачи
	- Покупка AS (Autonomus System) и настройка **BGP**
	- Установка дополнительного маршрутизатора в датацентре с высоким уровнем доступности, построением VPN до него и балансировки нагрузки между VPN-соединениями

#### Спасибо за внимание

- Я всегда готов ответить на ваши вопросы.
- Вы можете связаться со мной:
	- Web: [http://spw.ru](http://spw.ru/)
	- E-mai:l [ikn@spw.ru](mailto:ikn@spw.ru)
	- Skype: Ilya.Knyazev